### Contenido del paquete

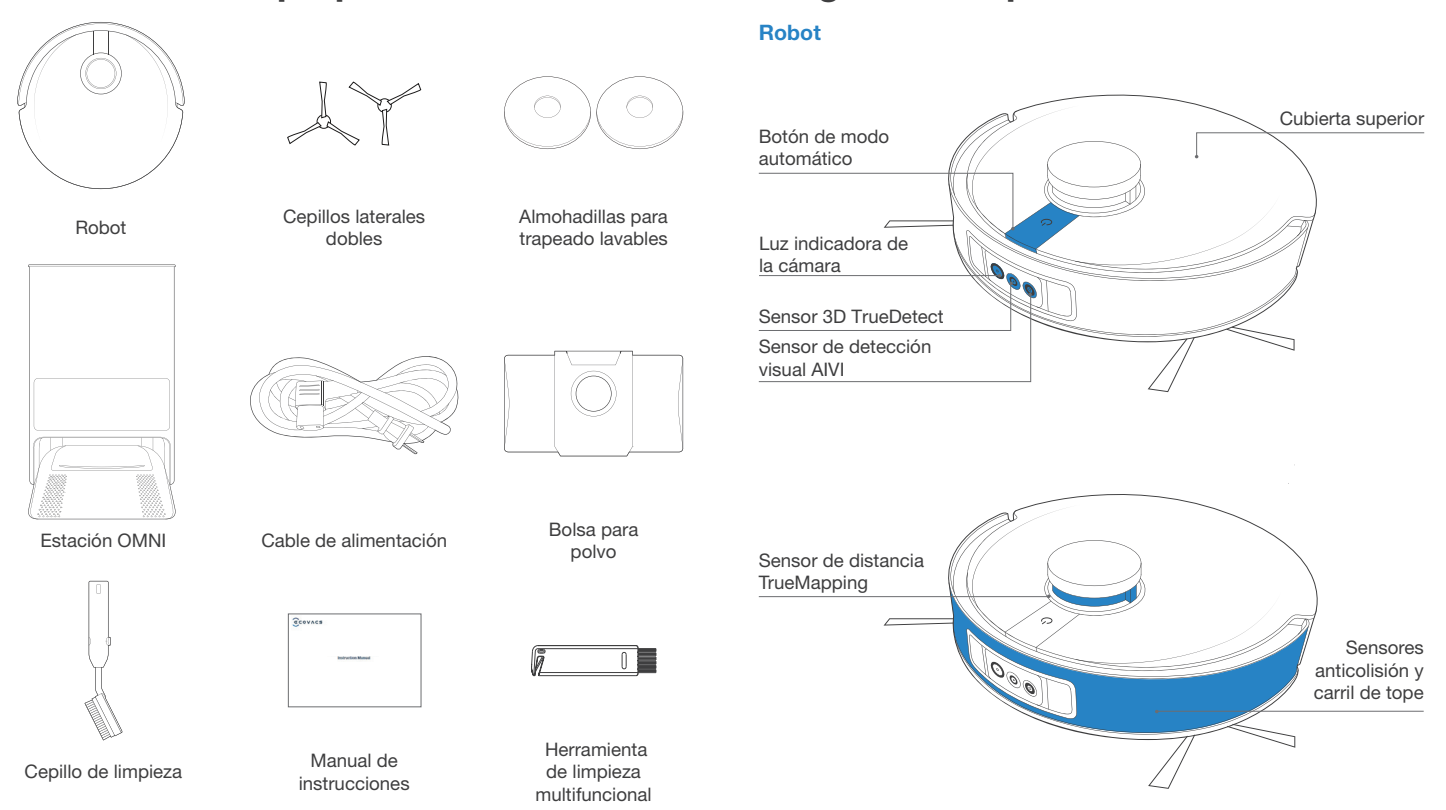

Diagrama del producto

Nota: Las cifras e ilustraciones son solo de referencia y pueden diferir de la apariencia real del producto. El diseño y las especificaciones del producto están sujetas a cambios sin previo aviso.

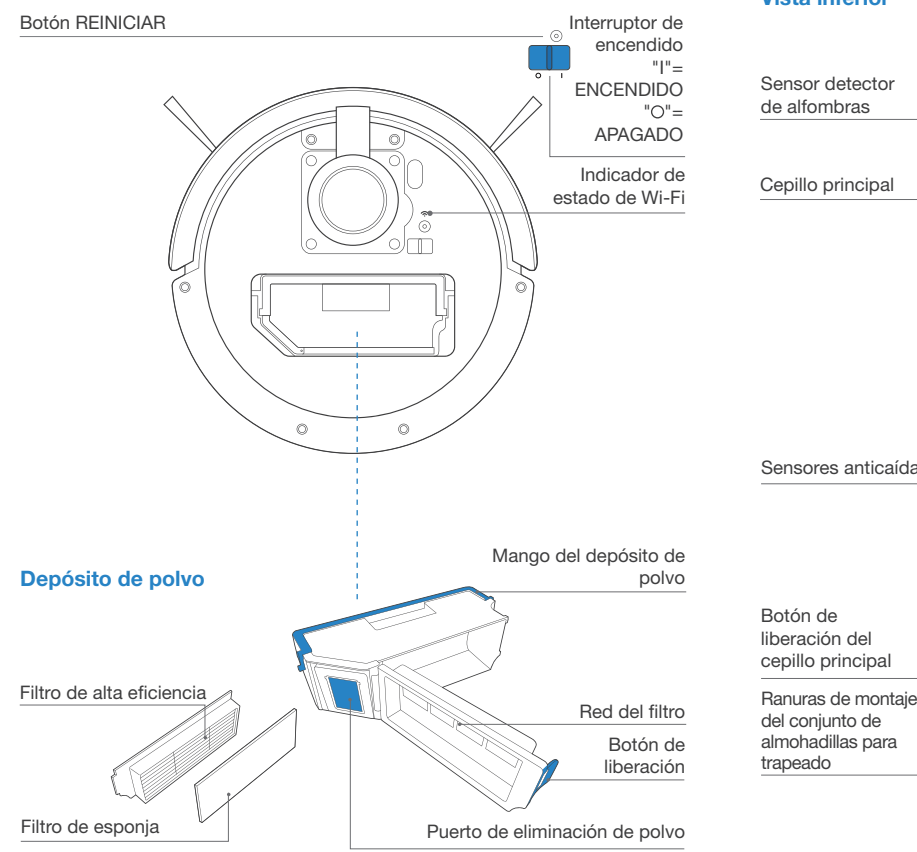

#### Vista inferior

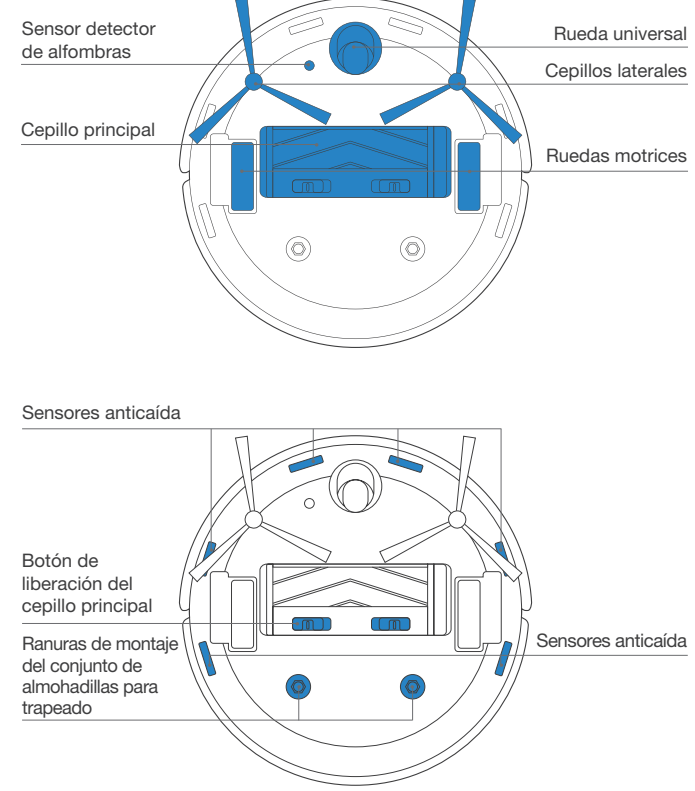

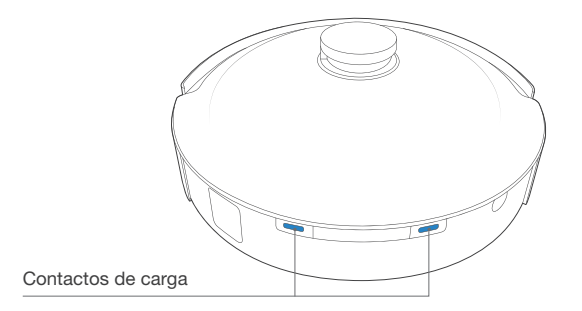

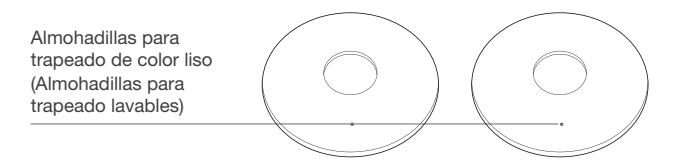

Situación de uso: Las almohadillas de trapeado de color liso retienen más agua, por lo que son más apropiadas para áreas con más cantidad de manchas. Se recomienda utilizarlas con un nivel de flujo de agua medio para pisos secos.

#### Conjunto de almohadilla para trapeado

Almohadillas para trapeado a rayas (Almohadillas para trapeado lavables)

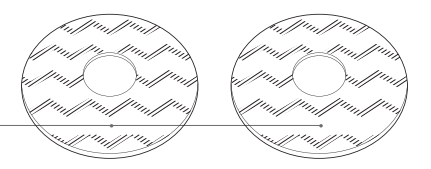

Placas de almohadilla para trapeado

Situación de uso: Las almohadillas para trapeado a rayas retienen menos agua, por lo que son adecuadas para áreas con menos manchas. Se recomienda utilizarlas con un nivel de flujo de agua bajo para pisos húmedos.

ES-LA 66

#### Estación OMNI

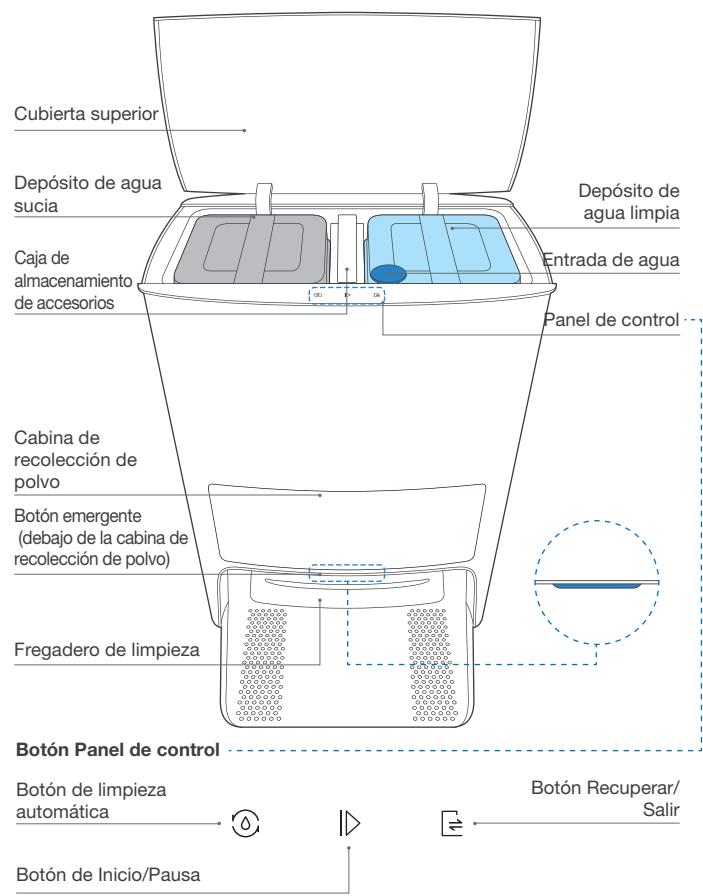

#### Caja de almacenamiento de accesorios

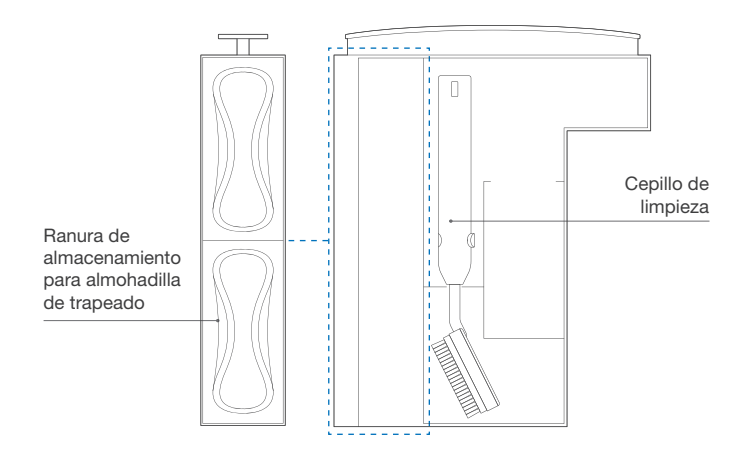

#### Bolsa para polvo

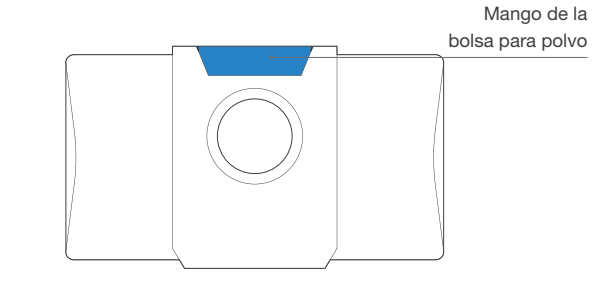

### Observaciones que se deben tener en cuenta antes de limpiar

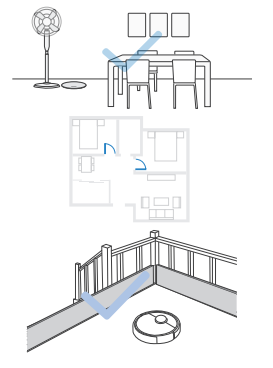

Despeje el área a limpiar y ubique muebles, tales como sillas, en un lugar apropiado.

Durante el primer uso, asegúrese de que cada puerta de la habitación esté abierta para ayudar a DEEBOT a explorar completamente su casa.

Puede ser necesario poner una barrera física en la orilla de algún desnivel para impedir que la unidad se caiga.

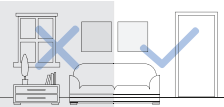

Asegúrese de que las áreas que se vayan a limpiar estén bien iluminadas a fin de que la detección visual funcione correctamente. Quite del piso los cables de alimentación y los objetos pequeños para garantizar la eficacia de la limpieza.

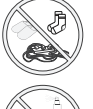

Quite los objetos que estén en el piso, incluidos cables, toallas y pantuflas, etc., para mejorar la eficiencia de la limpieza.

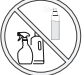

Limpie el sensor de detección visual AIVI y el sensor de distancia TrueMapping con un paño limpio y evite usar detergente o un rociador de limpieza.

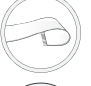

Antes de utilizar el producto sobre una alfombra con bordes de flecos, doble los bordes debajo de esta.

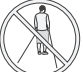

No se pare en espacios estrechos, como pasillos, y asegúrese de no bloquear el sensor de detección.

### Inicio rápido

#### Antes de utilizar el DEEBOT, retire todas las películas protectoras o las tiras protectoras del DEEBOT y la estación OMNI.

#### Instale el cepillo lateral

Asegúrese de que el color del cepillo lateral coincida con el de la ranura de montaje.

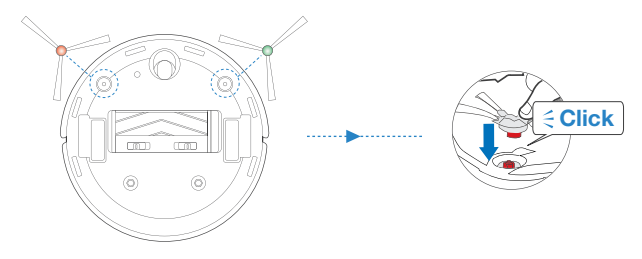

### Aplicación ECOVACS HOME

Para disfrutar de todas las funciones disponibles, se recomienda controlar su DEEBOT a través de la aplicación ECOVACS HOME.

#### Antes de comenzar, asegúrese de que se cumplan las siguientes condiciones:

- Su teléfono celular está conectado a una red Wi-Fi.
- La señal inalámbrica de banda de 2.4 GHz o 2.4/5 GHz está activada en su router.
- La luz indicadora de Wi-Fi de DEEBOT parpadea lentamente.

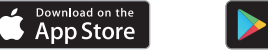

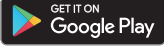

Luz indicadora de Wi-Fi

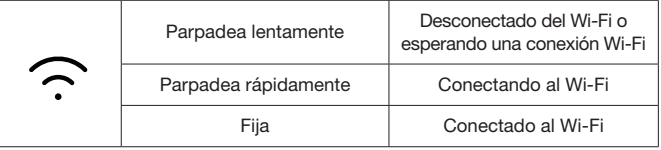

Antes de configurar el Wi-Fi, asegúrese de que su DEEBOT, teléfono celular y la red Wi-Fi cumplan con los siguientes requisitos.

#### Requisitos de DEEBOT y del teléfono celular

• DEEBOT está completamente cargado y el interruptor de corriente de DEEBOT está encendido.

- La luz de estado del Wi-Fi parpadea lentamente.
- Los datos móviles del teléfono celular están desactivados (puede volver a activarlos después de la configuración).

#### Requisitos de la red Wi-Fi:

- Usar una red de 2.4 GHz o mixta de 2.4/5 GHz.
- El router debe ser compatible con el estándar 802.11b/g/n e IPv4.
- No utilizar una red privada virtual (VPN) ni un servidor proxy.
- No utilizar una red oculta.
- WPA y WPA2 con cifrado TKIP, PSK o AES/CCMP.
- WEP y EAP (protocolo de autenticación empresarial) no son compatibles.
- Usar canales Wi-Fi 1-11 en Norteamérica y canales 1-13 fuera de Norteamérica

(consulte a la agencia normativa local).

• Si utiliza un repetidor o extensor de red, el nombre de red (SSID) y la contraseña deben ser los mismos que los de su red principal.

Tenga en cuenta que la realización de funciones inteligentes, como el arranque remoto, la interacción de voz, la configuración de la pantalla de mapas en 2D/3D y los controles y la limpieza personalizada (según los diferentes productos) requiere que los usuarios descarguen y utilicen la aplicación ECOVACS HOME, que se actualiza constantemente. Debe aceptar nuestra Política de privacidad y el Acuerdo de usuario antes de que podamos procesar parte de su información básica y necesaria y permitirle operar el producto. Si no está de acuerdo con nuestra Política de privacidad y el Acuerdo de usuario, algunas de las funciones inteligentes mencionadas anteriormente no se pueden ejecutar a través de la aplicación ECOVACS HOME, pero aún puede utilizar las funciones básicas de este producto para el funcionamiento manual.

### Conexión de Wi-Fi Carga del DEEBOT

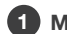

1 Montaje de la estación OMNI

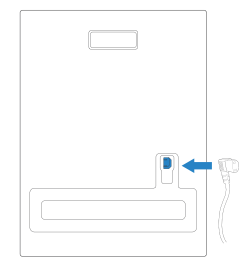

#### 2 Ubicación de la estación OMNI

Mantenga el área alrededor de la estación libre de objetos y superficies de objetos reflectantes.

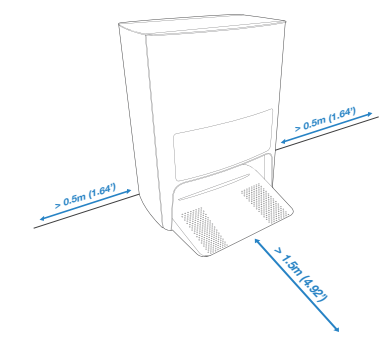

\* Si hay objetos reflectantes, como espejos y líneas protectoras reflectantes cerca de la estación, se les debe los 14 cm inferiores. No exponga la estación a la luz solar directa.

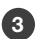

#### 3 Agregue agua al depósito de agua limpia 4

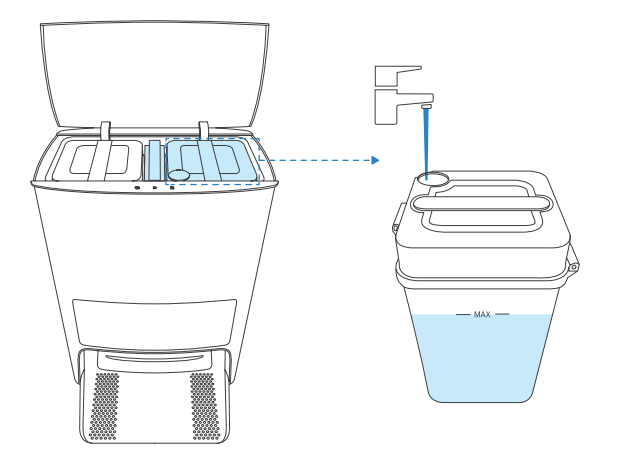

Nota: Se recomienda utilizar la solución de limpieza DEEBOT de ECOVACS (se vende por separado). El uso de otra solución de limpieza puede causar deslizamiento del DEEBOT, bloqueo del depósito de agua y otros problemas.

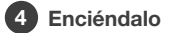

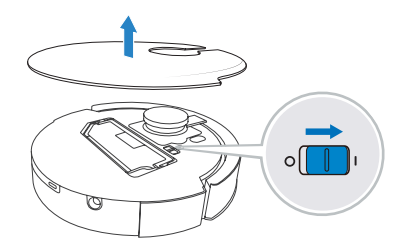

#### Nota: I = ENCENDIDO, O = APAGADO.

El DEEBOT no se puede cargar cuando está APAGADO.

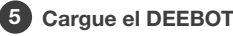

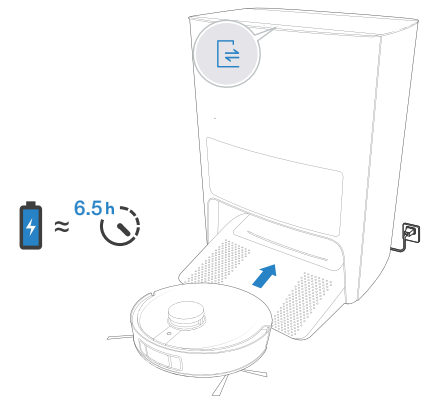

Se recomienda que el DEBOOT comience la limpieza desde la estación. No mueva la estación durante la limpieza.

### Funcionamiento del DEEBOT

Cuando cree un mapa por primera vez, siga al DEEBOT para ayudar a eliminar algunos problemas menores.

Por ejemplo, el DEEBOT puede atascarse debajo de los muebles. Consulte las siguientes soluciones:

① Levante los muebles si es posible. ② Cubra la parte inferior de los muebles.

③ Configure una barrera virtual a través de la aplicación.

#### 1 Inicio

Toque  $\circledcirc$  en el DEEBOT o  $\circ$  en la estación OMNI para comenzar.

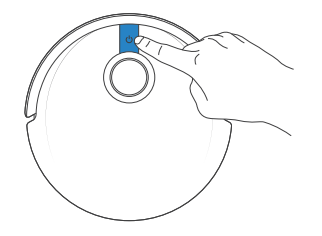

#### Nota:

1. Para la limpieza por primera vez, asegúrese de que el DEEBOT esté completamente cargado.

2. No se recomienda montar placas de almohadillas de limpieza para la primera limpieza.

### 2 Pausa/Reactivación

Toque  $(\textcircled{\scriptsize{1}})$  en el DEEBOT o  $|\textcircled{\scriptsize{2}}|$  en la estación OMNI para pausar.

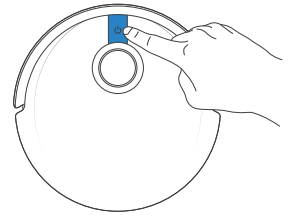

Nota: La luz indicadora se apagará después de que el robot esté pausado durante unos minutos. Presione el botón de modo automático en el DEEBOT para volver encender el robot.

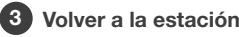

Toque  $\circled{0}$  durante 3 segundos para finalizar la tarea actual. Toque  $\Rightarrow$  para recuperar el DEEBOT y que regrese a la estación OMNI.

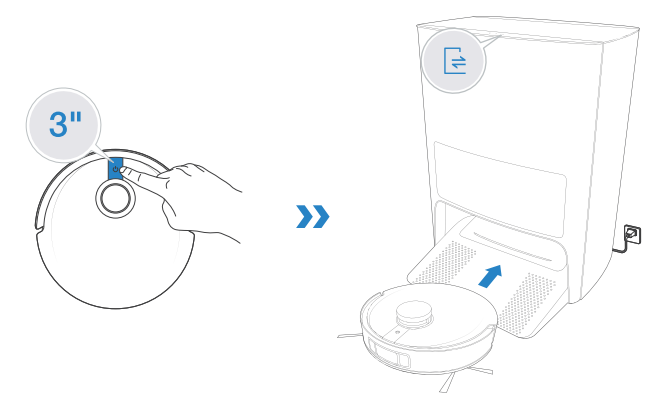

Nota: Cuando el DEEBOT no se encuentre limpiando, se recomienda mantenerlo encendido y cargando.

### **Trapeado**

- 1. El depósito del DEEBOT se puede rellenar automáticamente a través de la estación OMNI.
- 2. No utilice la función de trapeado sobre alfombras.

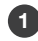

Conecte las almohadillas para trapeado y las placas de las almohadillas para trapeado.

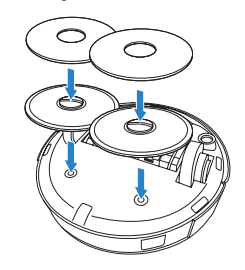

### 2 Trapeador

Toque  $(\textcircled{\tiny 0})$  en el DEEBOT o  $\mid\mid$  en la estación OMNI para comenzar a trapear.

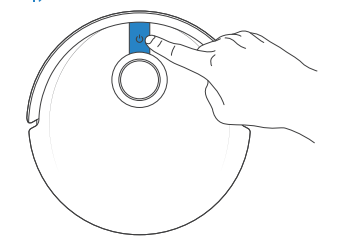

#### Nota:

1. Para prolongar la vida útil del depósito, no retire frecuentemente las almohadillas para trapeado lavables.

2. No utilice un trapo ni ningún otro objeto para raspar las placas de las almohadillas para trapeado.

3. Cuando la aplicación ECOVACS HOME le indique que las mopas deben reemplazarse, reemplácelas a tiempo.

Explore más accesorios en la aplicación ECOVACS HOME o en https://www.ecovacs.com/global.

## Estación OMNI

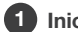

Iniciar/Pausar del DEEBOT

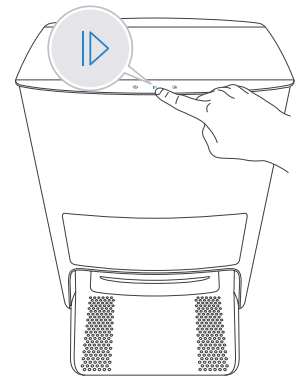

#### 2 Recuperar el DEEBOT

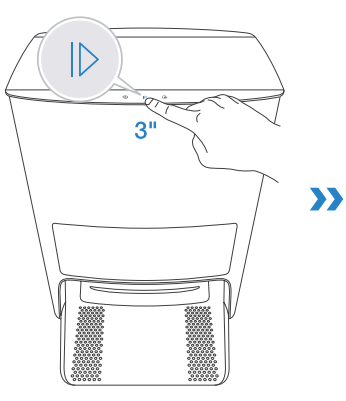

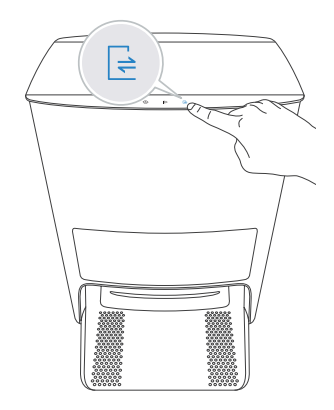

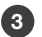

#### 3 Indicar al DEEBOT que salga de la estación OMNI 4 Bloqueo para niños activado/desactivado

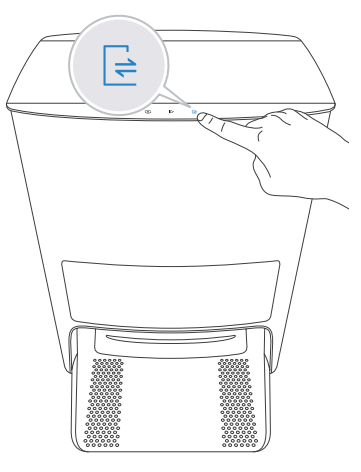

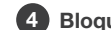

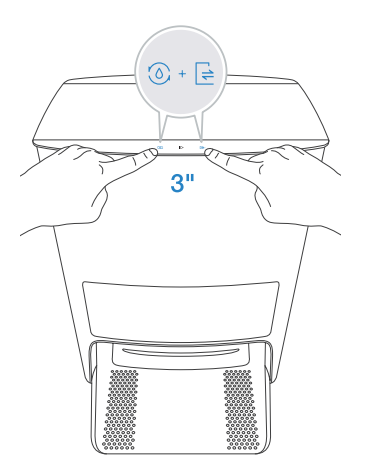

Cuando la opción de bloqueo para niños está activada, la salida del DEEBOT y la estación se bloquearán para garantizar la seguridad. Repita el mismo paso para desactivar el bloqueo para niños.

## Mantenimiento frecuente

Para mantener el rendimiento del DEEBOT al máximo, realice las tareas de mantenimiento y reemplace las piezas que correspondan según la frecuencia que se indica a continuación:

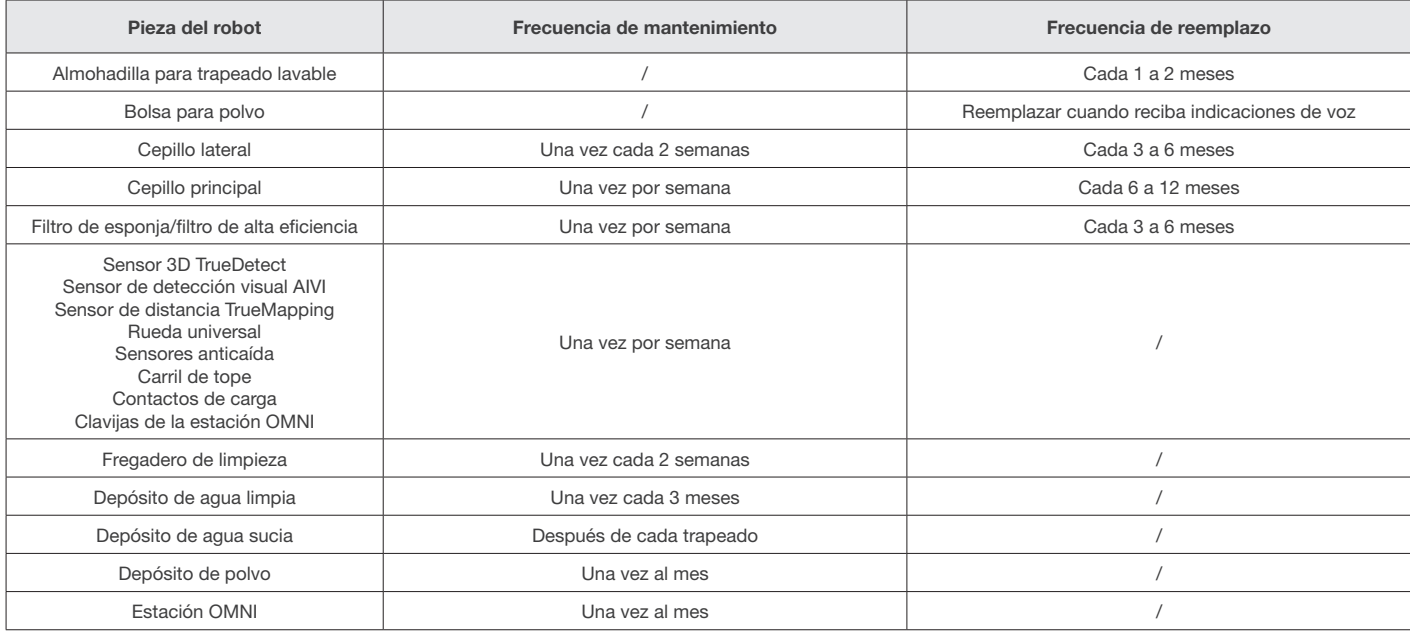

Antes de realizar las tareas de limpieza y mantenimiento del DEEBOT, apague el robot y desconecte la estación OMNI.

Para facilitar el mantenimiento se proporciona una herramienta de limpieza multifuncional. Manéjela con cuidado; esta herramienta de limpieza tiene bordes afilados.

Nota: ECOVACS fabrica diversos accesorios y piezas de reemplazo. Comuníquese con Servicio al cliente para obtener más información sobre las piezas de reemplazo.

### Mantenimiento del depósito de polvo y filtros

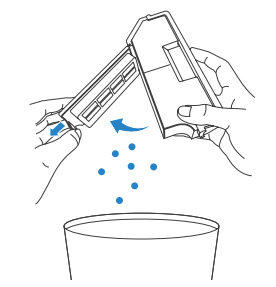

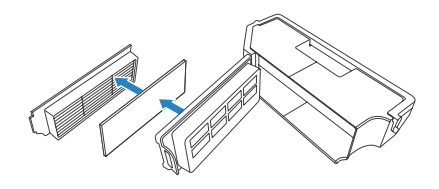

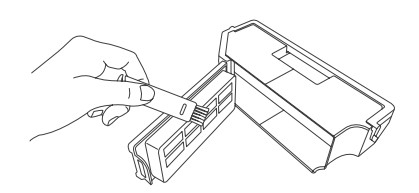

6

2

6

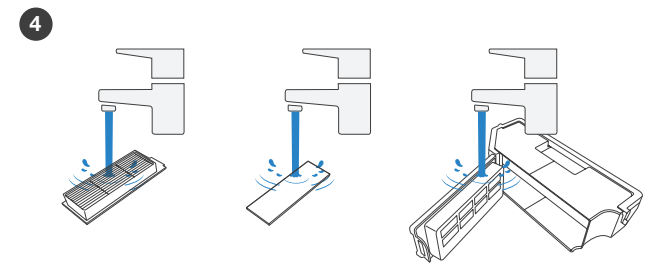

#### Nota:

5

- 1. Enjuague el filtro con agua, como se muestra arriba.
- 2. No utilice los dedos ni un cepillo para limpiar el filtro de alta eficiencia.

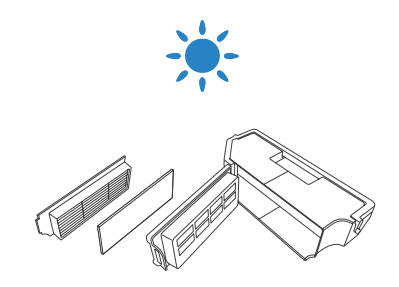

Nota: Seque completamente el filtro antes de usarlo. Explore más accesorios en la aplicación ECOVACS HOME o en https://www.ecovacs.com/global.

### Mantenimiento del cepillo principal y Cepillos laterales

Cepillo principal Cepillos laterales

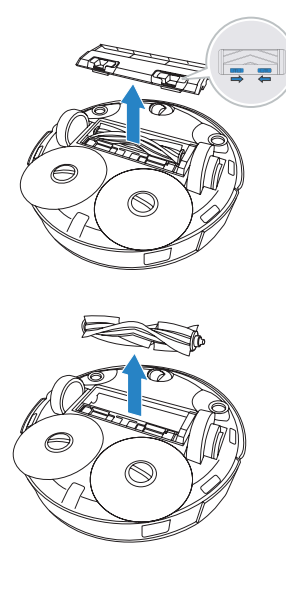

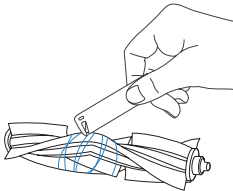

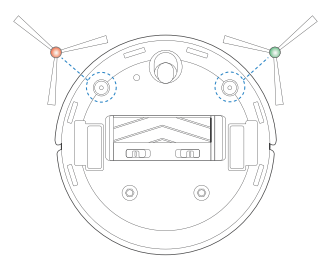

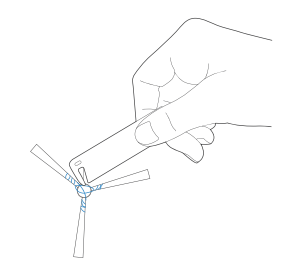

### Mantenimiento de otros componentes

Nota: Limpie los componentes con un paño limpio y seco. Evite el uso de aerosoles de limpieza o detergentes.

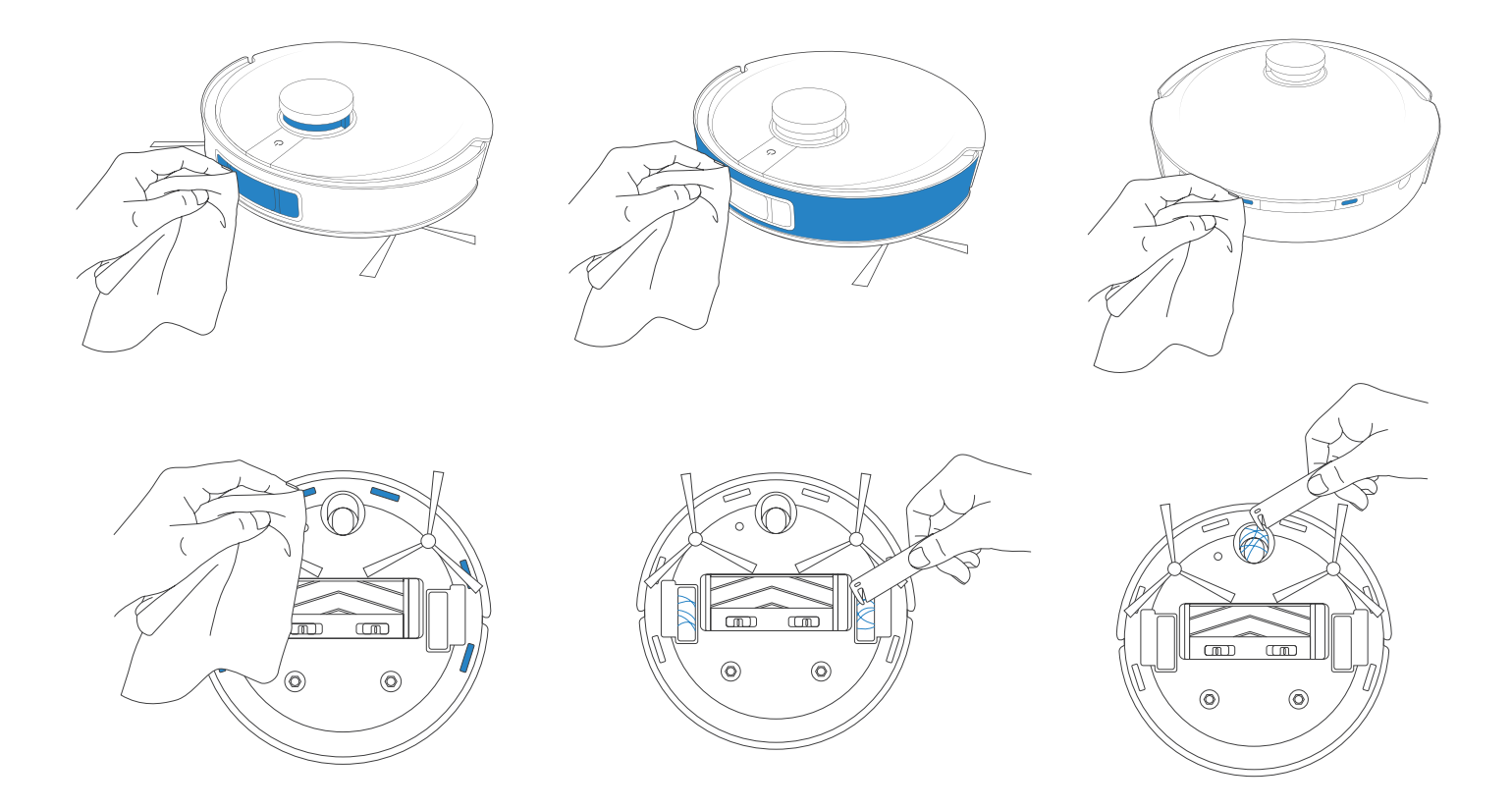

### Mantenimiento de la estación OMNI

1 Agregue agua al fregadero de limpieza 2 Limpie el fregadero de limpieza

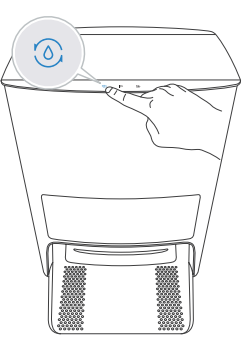

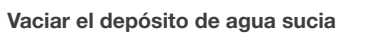

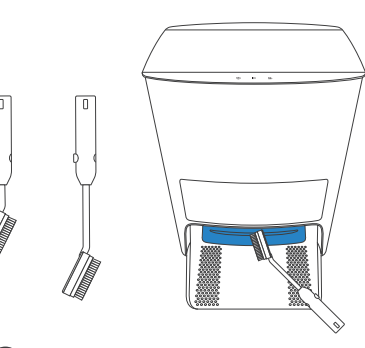

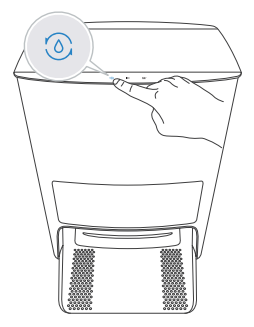

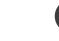

4 Vaciar el depósito de agua sucia 5 Limpiar el filtro del depósito de agua limpia

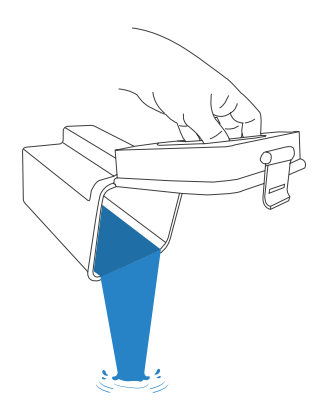

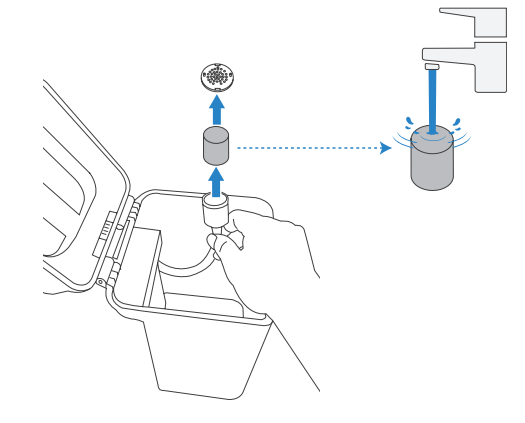

### Mantenimiento de la bolsa para polvo

Antes de realizar las tareas de limpieza y mantenimiento del DEEBOT, apague el robot y desconecte la estación OMNI.

#### 1 Deseche la bolsa para polvo

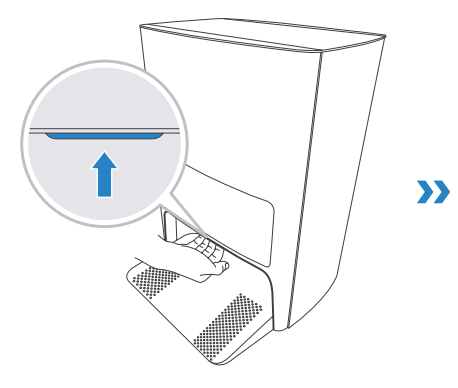

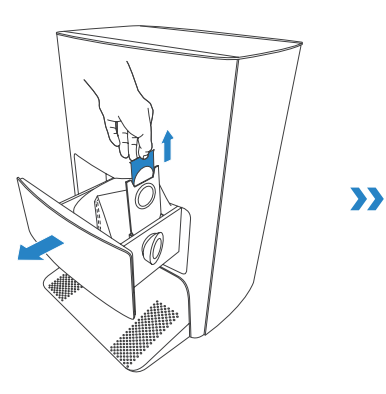

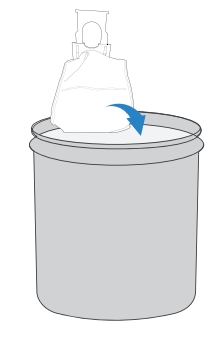

\* Sujete el mango a fin de sacar la bolsa para polvo, lo que puede evitar eficazmente la fuga de polvo.

- 2 Limpie la cabina de recolección de polvo con un paño seco y seco y coloque una nueva bolsa para polvo
	- Cierre la cabina de recolección de polvo

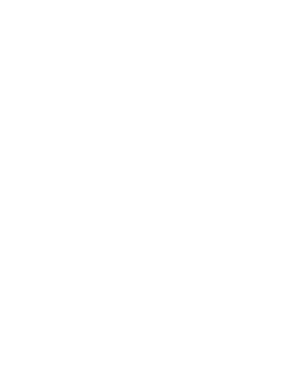

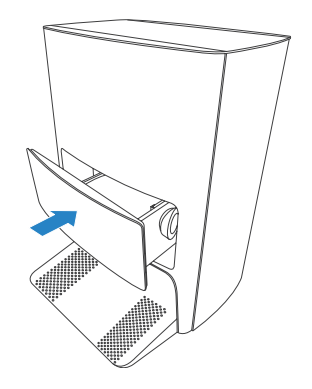

### Solución de problemas

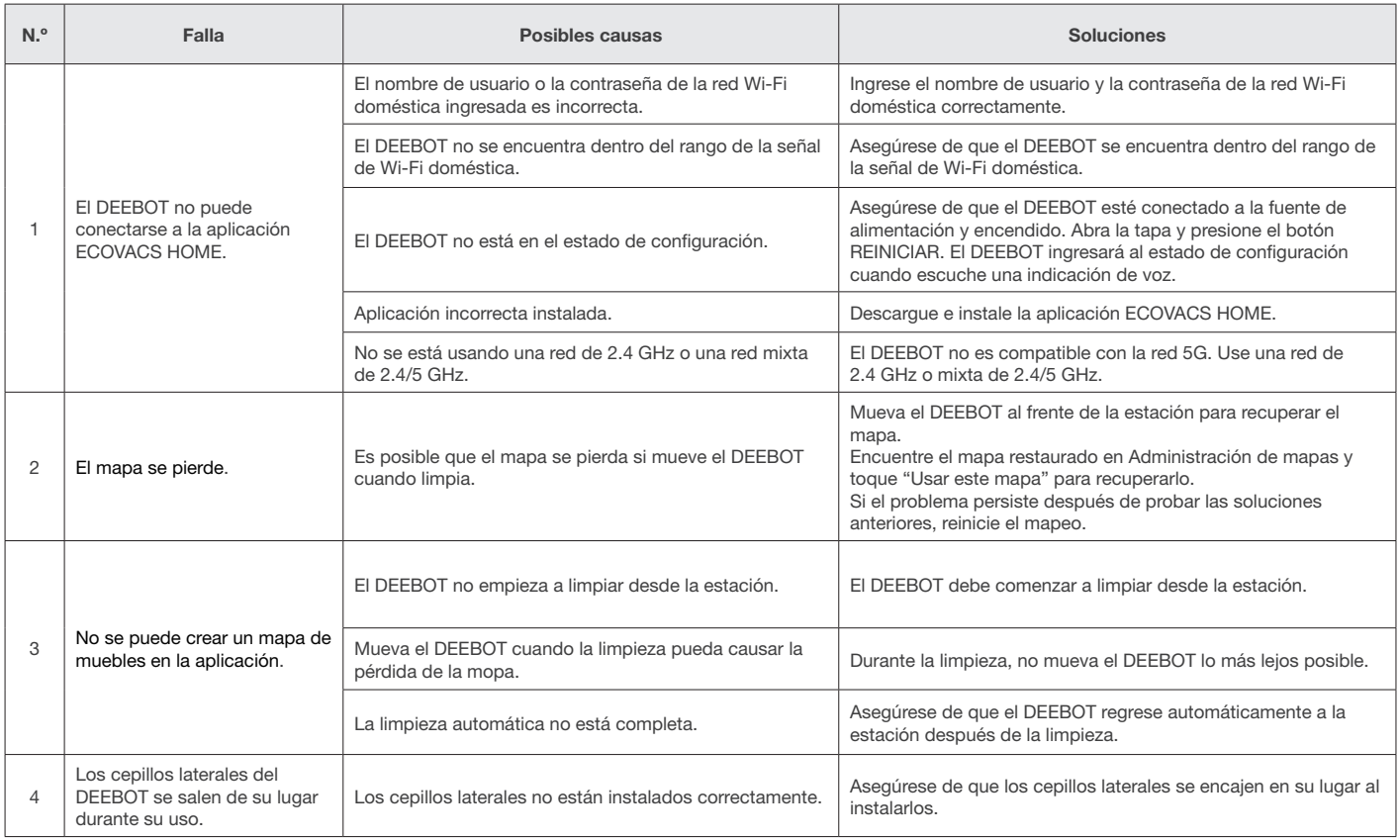

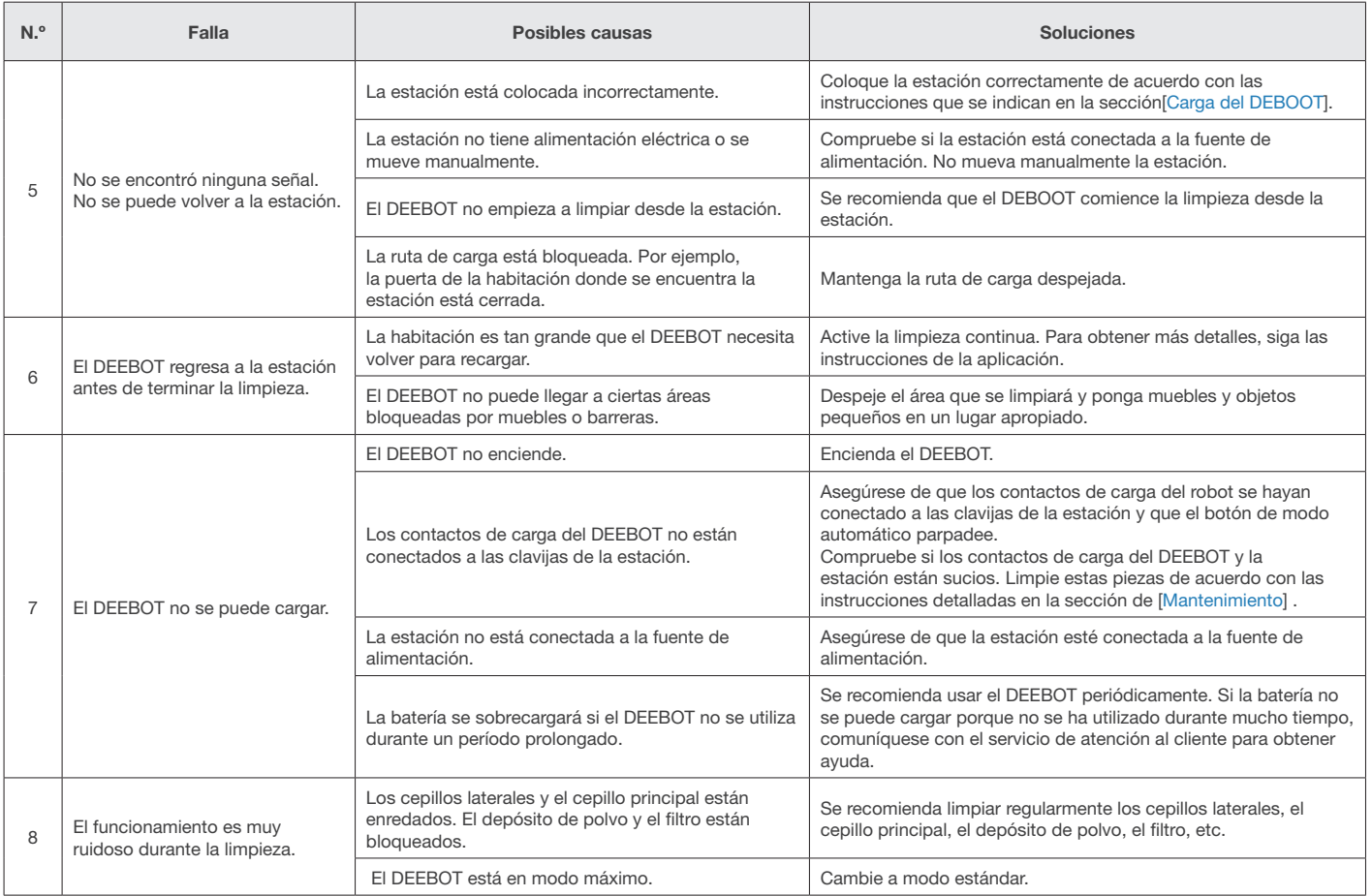

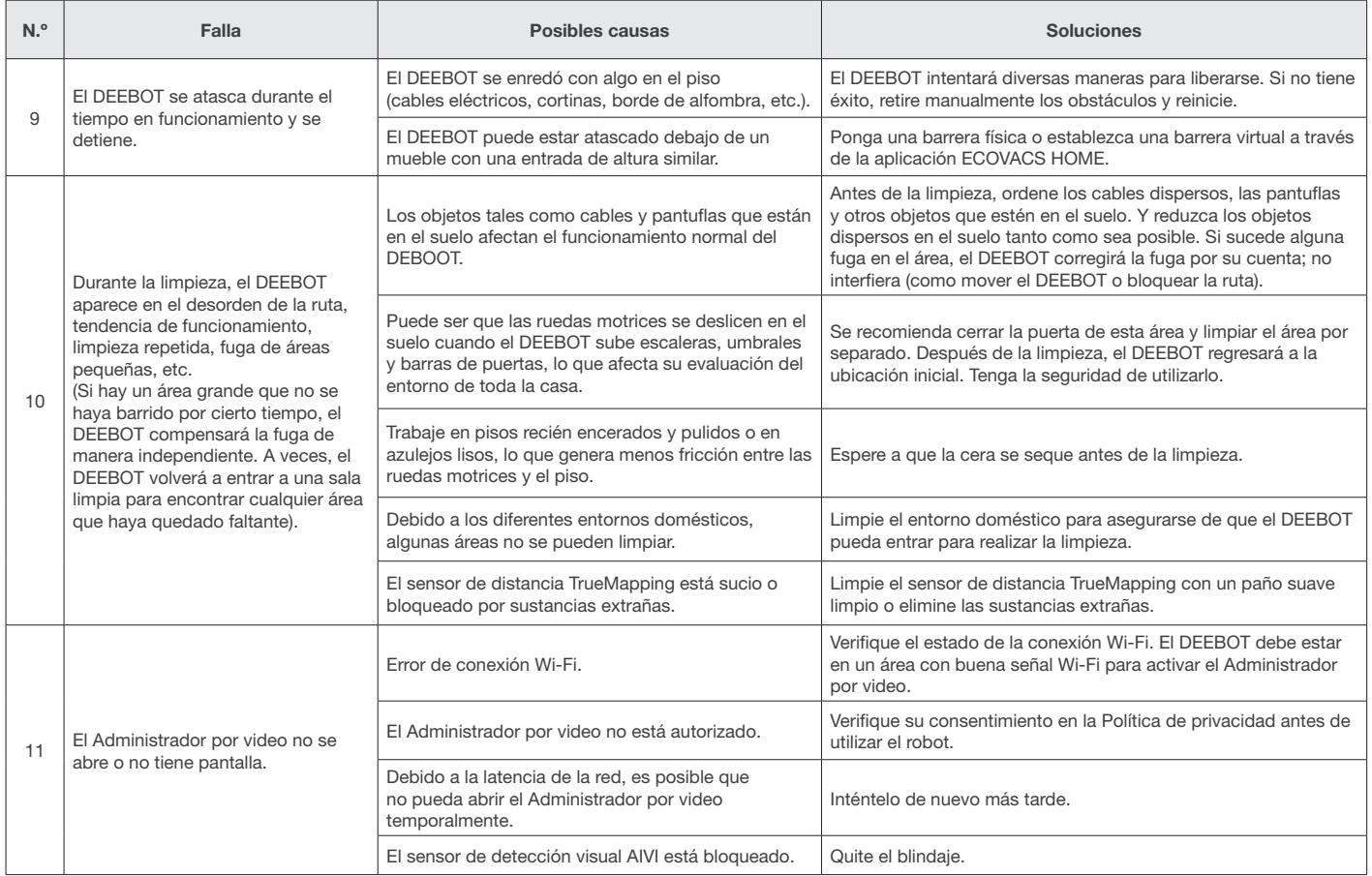

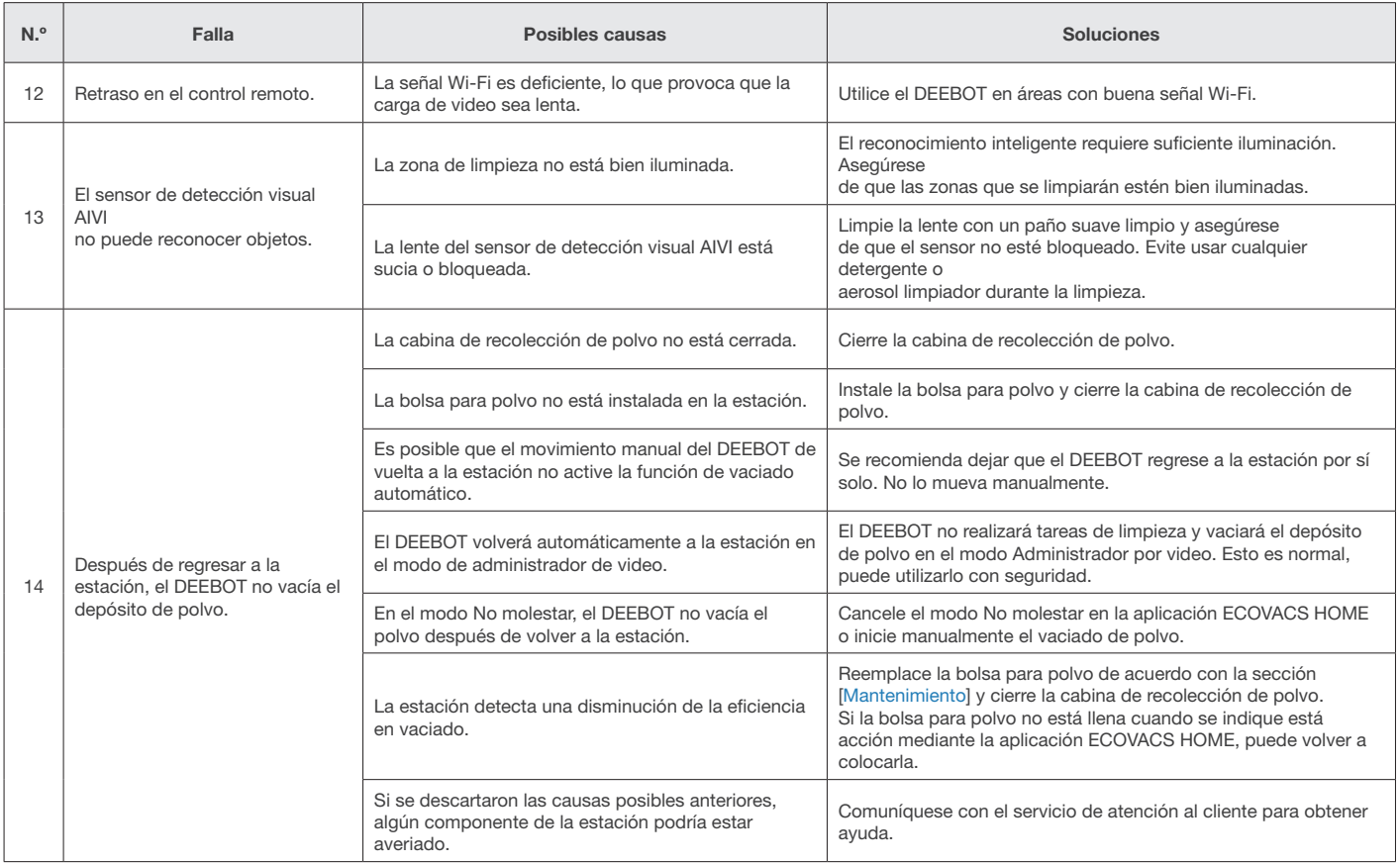

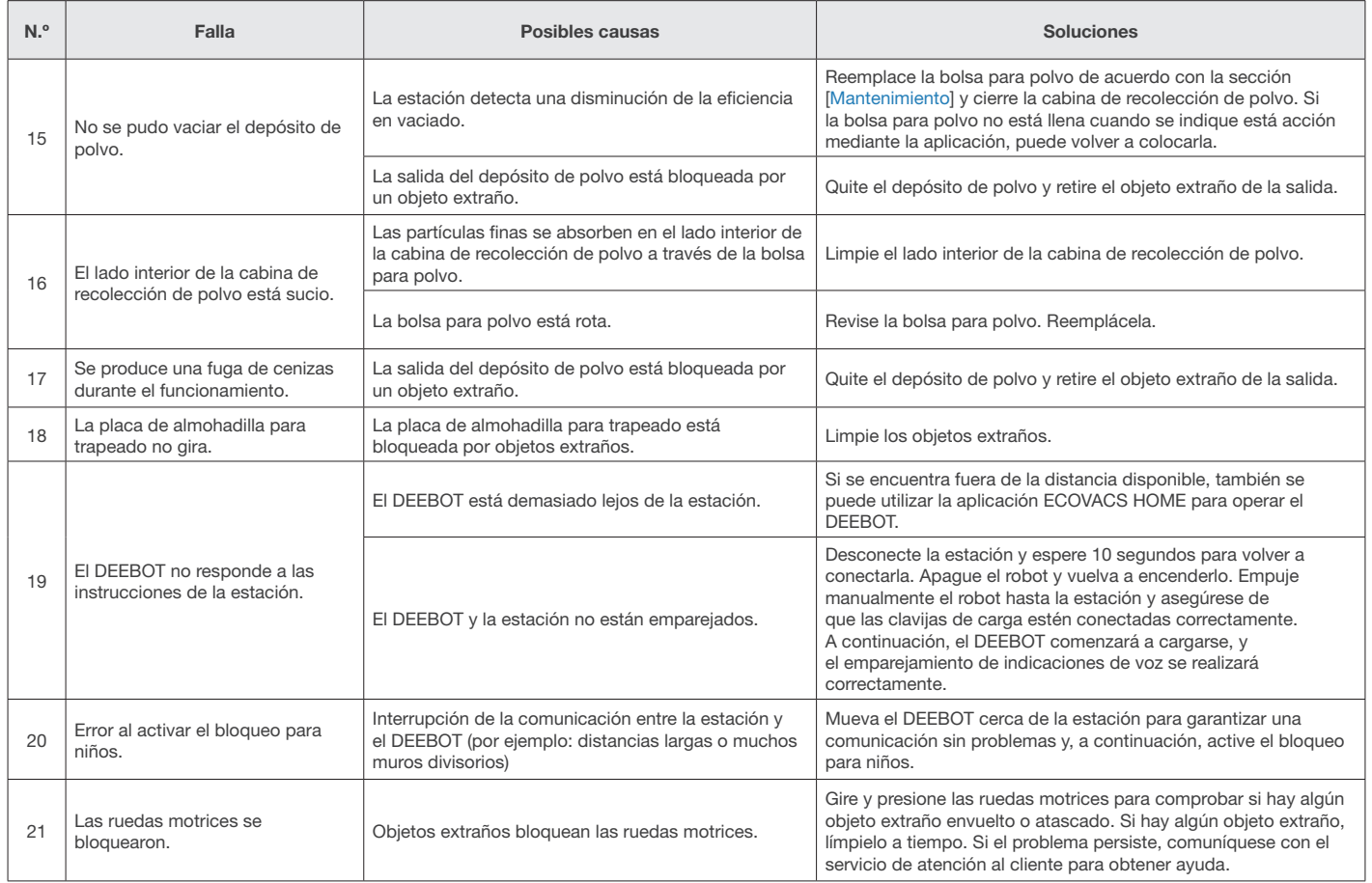

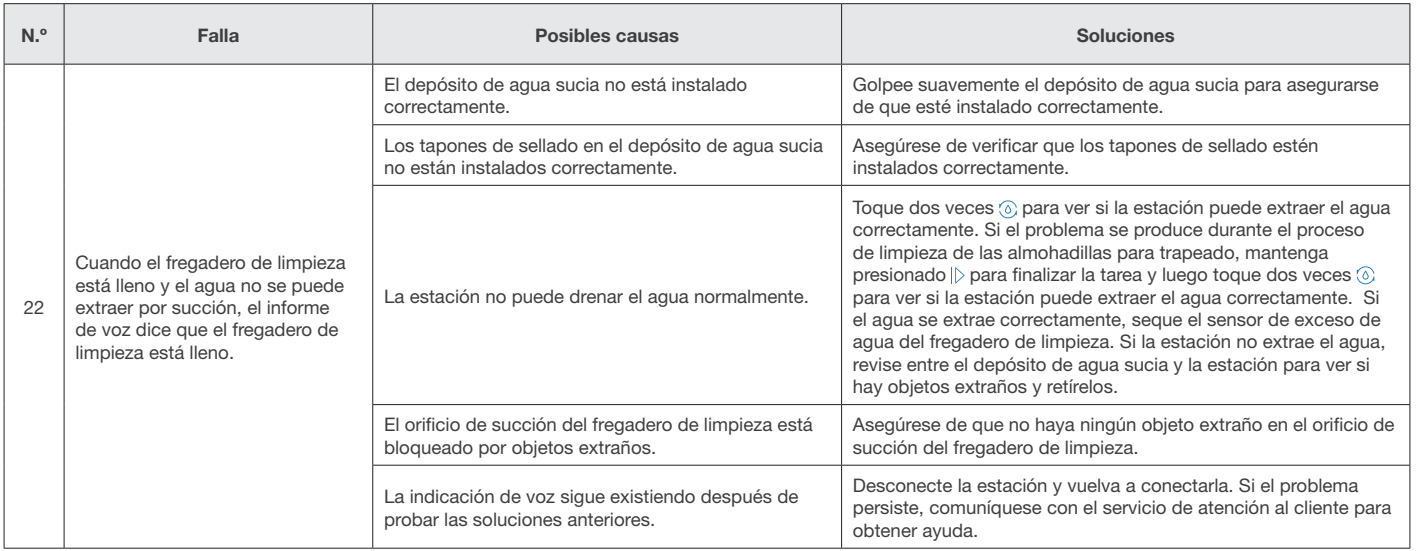

### Especificaciones técnicas

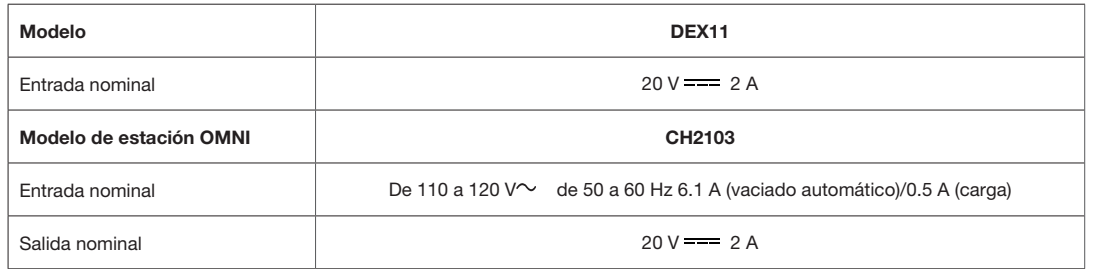

Nota: Las especificaciones técnicas y de diseño pueden cambiar para permitir la mejora constante del producto.

Explore más accesorios en https://www.ecovacs.com/global.

# $BC$

Ecovacs Robotics Co., Ltd. No.518 Songwei Road, Wusongjiang Industry Park, Guoxiang Street, Wuzhong District, Suzhou, Jiangsu, China.